### Tutorial - Big Data Analyses with R O'Reilly Strata Conference London

Dr. rer. nat. Markus Schmidberger

@cloudHPC <markus.schmidberger@comsysto.com>

November 13th, 2013

<span id="page-0-0"></span> $200$ 

### Dr. rer. nat. Markus Schmidberger

Big Data Data Quality Management<br>
MPI **RADOOP**<br>
MPI RADAT OMU<br>
MURADO TO MUI comSysto GmbH **NOSQL** Data Science **Snowboarding** DevOps Showaidhig 2 kids<br>TU Munich Bioconductor<br>Biological Data Munich Parallel Computing Gentleman Lab AWS  $MPI$  husband mongoDB Map Reduce High Performance Computing Cloud Computing

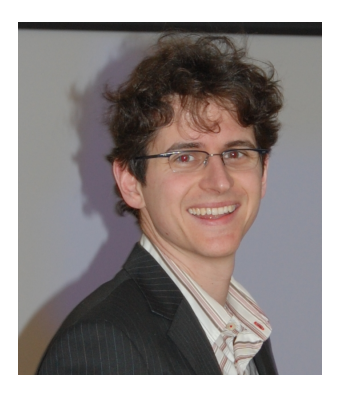

Þ

 $QQ$ 

 $\left\{ \begin{array}{ccc} 1 & 0 & 0 \\ 0 & 1 & 0 \end{array} \right.$ 

# comSysto GmbH

- **•** based in Munich, Germany
- Lean Company. Great Chances!
- **software company** specialized in lean business, technology development and Big Data
- **•** focuses on open source frameworks
- **Meetup organizer** for Munich
	- ▶ <http://www.meetup.com/Hadoop-User-Group-Munich/>
	- ▶ <http://www.meetup.com/Muenchen-MongoDB-User-Group/>
	- ▶ <http://www.meetup.com/munich-useR-group/>
- <http://www.comsysto.com>

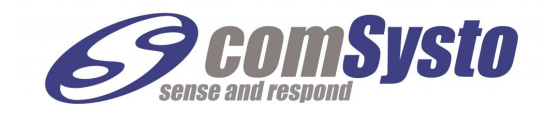

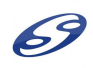

# Project: Telefónica Dynamic Insights 'SmartSteps'

"Big decisions made Better"

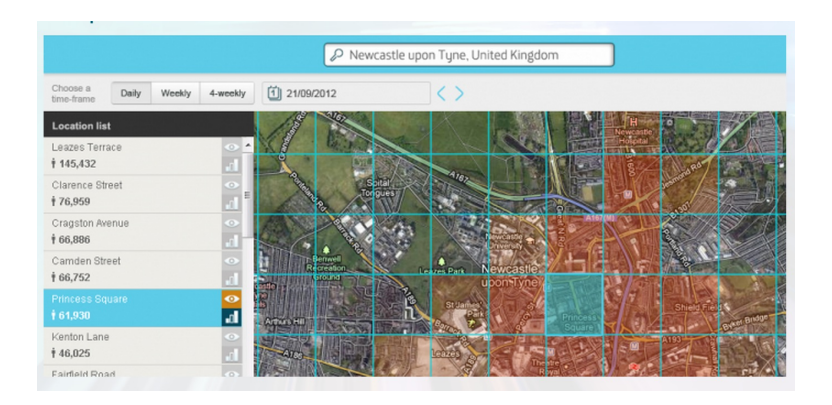

<http://dynamicinsights.telefonica.com/488/smart-steps>

M. Schmidberger [Tutorial - Big Data Analyses with](#page-0-0) R November 13th, 2013 4 / 119

 $QQ$ 

 $4$  ロ }  $4$   $\overline{m}$  }  $4$   $\overline{m}$  }  $4$   $\overline{m}$  }

- Today, there exists a lot of data and a huge pool of analyses methods
- R is a great tool for your Big Data analyses

- Provide an **overview** of Big Data technologies in **R**
- Hands-on code and exercises to get started

 $\Omega$ 

### **Outline**

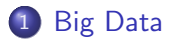

- 2 R Intro and R [Big Data Packages](#page-13-0)
- 3 R [and Databases](#page-51-0)
- R [and Hadoop](#page-82-0)

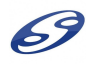

重

 $299$ 

 $A \equiv \mathbf{1} \times A \equiv \mathbf{1}$ 

**← ロ → → ← 何 →** 

### **Outline**

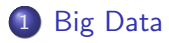

- **R** Intro and **R** [Big Data Packages](#page-13-0)
- **R** [and Databases](#page-51-0)
- R [and Hadoop](#page-82-0)

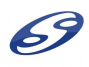

<span id="page-6-0"></span> $299$ 

重

イロト イ部 トイモ トイモト

# Big Data

- a big hype topic
- everything is big data
- everyone wants to work with big data
- Wikipedia: "... a collection of data sets so large and complex that it becomes difficult to process using on-hand database management tools or traditional data processing applications ..."

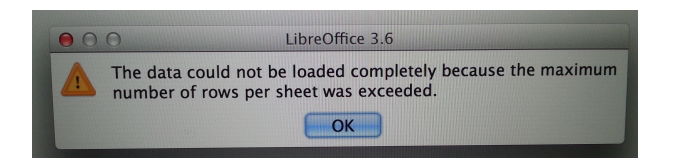

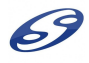

 $\Omega$ 

ヨメ メヨメ

- access to many different data sources (Internet)
- storage is cheep store everything
- today, CIOs get interested in the power of all their data
- $\bullet \Rightarrow$  a lot of different and **complex data** have to be stored
- ⇒ NoSQL

 $200$ 

∍

 $\rightarrow$   $\rightarrow$   $\rightarrow$ 

 $\leftarrow$   $\Box$ 

# NoSQL - MongoDB

- NoSQL: databases with less constrained consistency models  $\Rightarrow$ schema-less
- MongoDB:
	- $\triangleright$  open source, cross-platform document-oriented database system
	- $\triangleright$  most popular NoSQL database system
	- $\triangleright$  supported MongoDB Inc.
	- $\triangleright$  stores structured data as JSON-like documents with dynamic schemas
	- $\triangleright$  MongoDB as a German / European Service

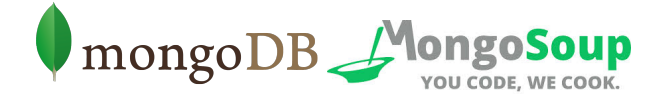

<http://www.mongodb.org><http://www.mongosoup.de>

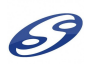

 $200$ 

- more and more data have to be processed
- backward-looking analysis is outdated
- **•** today, we are working on quasi real-time analysis
- **•** but, CIOs are interested in forward-looking predictive analysis
- $\bullet \Rightarrow$  more **complex methods**, more processing time
- $\bullet \Rightarrow$  Hadoop, Super Computer and statistical tools

 $\Omega$ 

### Hadoop

- open-source software framework designed to support large scale data processing
- Map Reduce: a computational paradigm
	- $\triangleright$  application is divided into many small fragments of work
- **HDFS**: Hadoop Distributed File System
	- $\triangleright$  a distributed file system that stores data on the compute nodes
- **the Ecosystem**: Hive, Pig, Flume, Mahout, ...
- written in Java, opened up to alternatives by its Streaming API

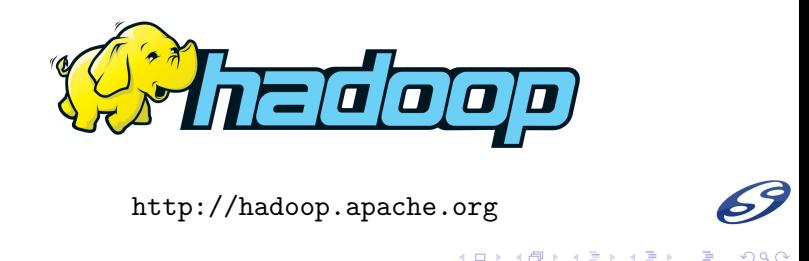

my view on resources

- **•** computing resources are available to everyone and cheep
- man-power is expensive and it is difficult to hire Big Data experts
	- $\blacktriangleright$  Java Programmer: good programming bad statistical background
	- $\triangleright$  Statistician: good methodology bad programming and database knowledge
	- ▶ Big Data Analyst: ?? skills shortage or 'Fachkräftemangel'
- $\bullet \Rightarrow$  welcome to the **'Tutorial R and Big Data'** to solve this problem

<span id="page-12-0"></span> $\Omega$ 

### Outline

### **[Big Data](#page-6-0)**

### 2 R Intro and R [Big Data Packages](#page-13-0)

- [www.r-project.org](#page-14-0)
- R [as Calculator](#page-22-0)
- R [Packages for Big Data](#page-31-0)

### R [and Databases](#page-51-0)

### R [and Hadoop](#page-82-0)

Þ

<span id="page-13-0"></span> $QQ$ 

4 同 ト

4 0 F

<www.r-project.org>

- $\bullet$  open-source:  $\mathsf R$  is a free software environment for statistical computing and graphics
- **•** offers tools to manage and analyze data
- **•** standard and many more **statistical methods** are implemented
- $\bullet$  support via the **R** mailing list by members of the core team
	- $\triangleright$  R-announce, R-packages, R-help, R-devel, ...
	- $\triangleright$  <http://www.r-project.org/mail.html>
- **•** support via several manuals and books:
	- ▶ <http://www.r-project.org/doc/bib/R-books.html>
	- <http://cran.r-project.org/manuals.html>

<span id="page-14-0"></span> $200$ 

 $\left\{ \begin{array}{ccc} \square & \rightarrow & \left\{ \bigoplus \bullet & \leftarrow \Xi \right. \right\} & \leftarrow & \left\{ \begin{array}{ccc} \bot & \rightarrow & \leftarrow & \bot \end{array} \right\} \end{array} \right.$ 

- $\bullet$  huge online-libraries with **R**-packages:
	- ▶ CRAN: <http://cran.r-project.org/>
	- ▶ BioConductor (genomic data): <http://www.bioconductor.org/>
	- ▶ Omegahat: <http://www.omegahat.org/>
	- $\triangleright$  R-Forge: <http://r-forge.r-project.org/>
- **•** possibility to **write personalized code** and to contribute new packages
- **•** really famous since January 6, 2009: The New York Times, "Data Analysts Captivated by R's Power"

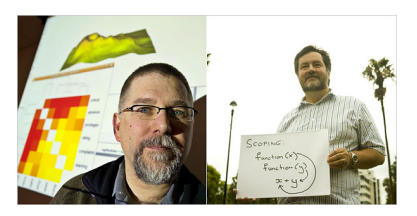

 $\Omega$ 

R vs. SAS vs. Julia vs. Pythong vs. ...

R is open source, SAS is a commercial product, Julia a very new dynamic programming language, ...

- R is free and available to everyone
- R code is open source and can be modified by everyone
- R is a complete and enclosed programming language
- R has a big and active community

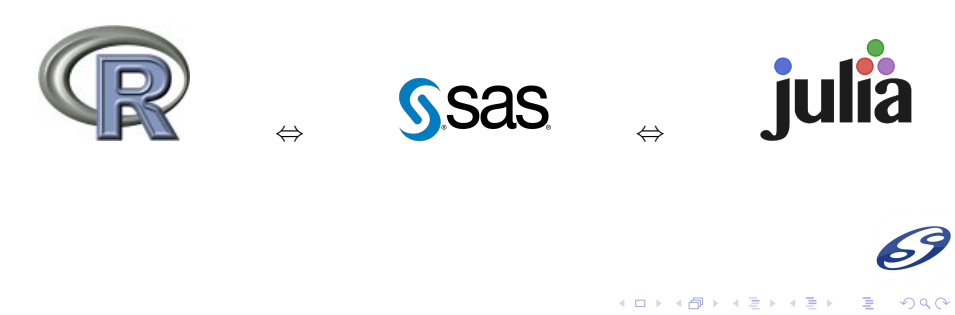

### R books

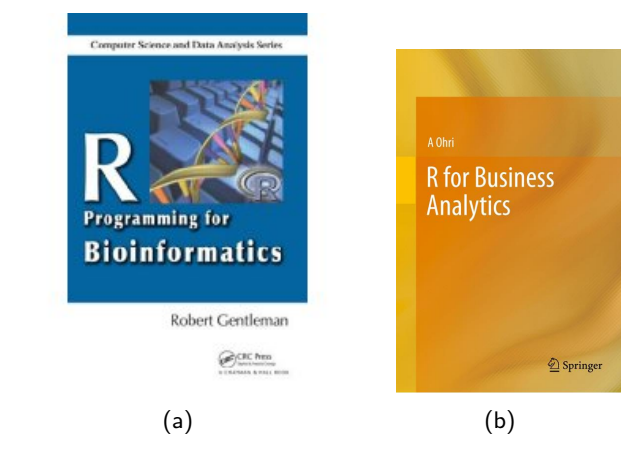

 $299$ 

重

イロト イ部 トイモ トイモト

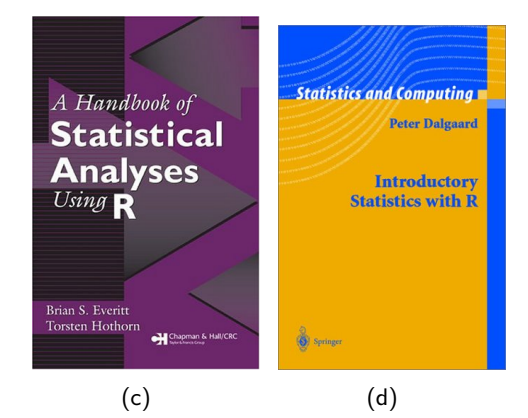

È

 $299$ 

イロト イ部 トイモ トイモト

### RStudio IDE

#### <http://www.rstudio.com>

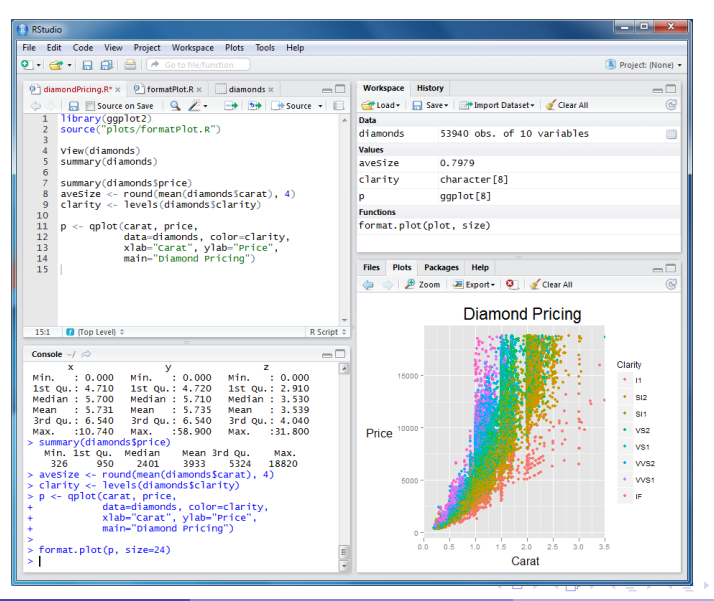

M. Schmidberger [Tutorial - Big Data Analyses with](#page-0-0) R November 13th, 2013 20 / 119

 $QQ$ 

 $000$ 

**RStudio** 

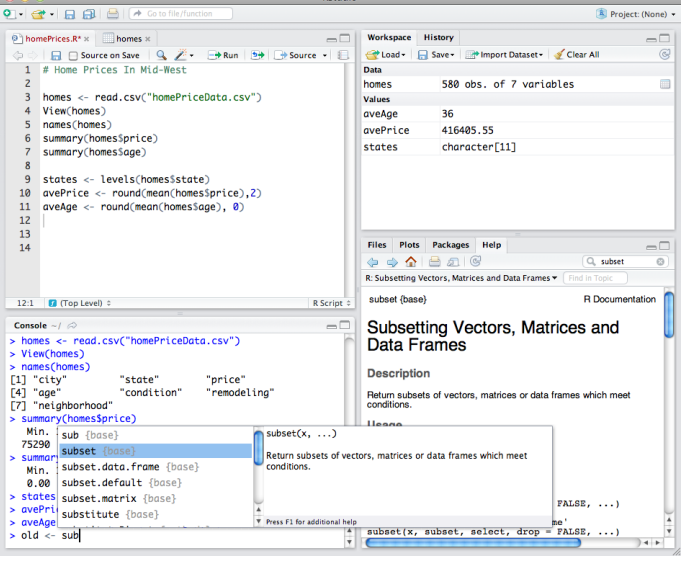

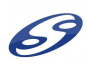

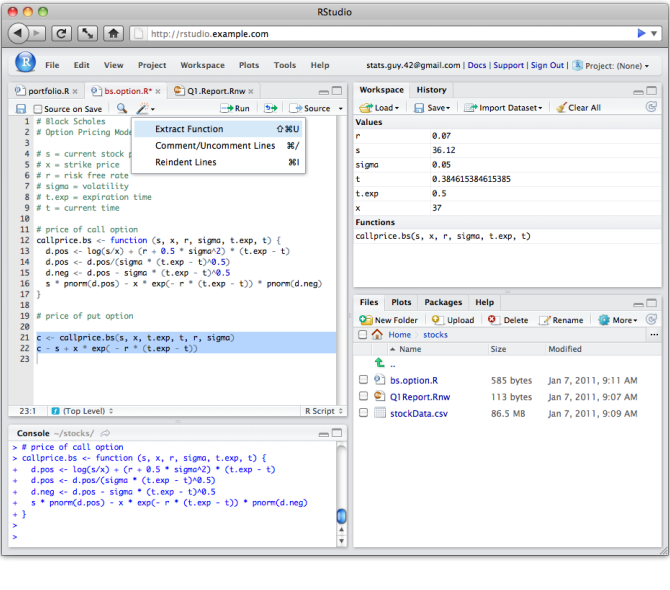

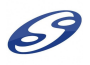

ミー

# R as Calculator

- $>$   $(5+5) 1 * 3$
- [1] 7
- $>$  abs  $(-5)$
- [1] 5
- $> x < -3$
- > x
- [1] 3
- $> x^2 + 4$
- [1] 13

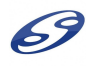

<span id="page-22-0"></span> $E = \Omega Q$ 

イロト イ部 トイモト イモト

- > help("mean")
- > ?mean
- $> x < -1:10$
- $> x$ 
	- [1] 1 2 3 4 5 6 7 8 9 10
- $> x < 5$

[1] TRUE TRUE TRUE TRUE FALSE FALSE FALSE FALSE FALSE FALSE  $> x[3:7]$ 

- [1] 3 4 5 6 7
- $> x[-2]$
- [1] 1 3 4 5 6 7 8 9 10

医单位 医单位

**← ロ → → ← 何 →** 

 $299$ 

E.

### load packages and data

- > # install.packages("onion")
- > library(onion)
- > data(bunny)
- > head(bunny,  $n=3$ )

x y z [1,] -0.0378297 0.127940 0.00447467 [2,] -0.0447794 0.128887 0.00190497 [3,] -0.0680095 0.151244 0.03719530 > p3d(bunny,theta=3,phi=104,box=FALSE)

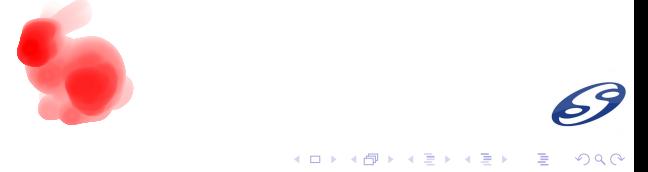

### functions

```
> myfun \leq function(x,y){
+ res \leftarrow x+y^2+ return(res)
+ }
> myfun(2,3)[1] 11
> myfun
function(x,y){
  res <-x+y^2return(res)
}
```
目

 $299$ 

K ロ ▶ K 御 ▶ K 君 ▶ K 君 ▶ .

many statistical functions, e.g. k-means clustering  $> x \leftarrow \text{rbind}(\text{matrix}(\text{norm}(100, sd = 0.3), ncol = 2),$ +  $matrix(100, mean = 1, sd = 0.3), ncol = 2)$  $>$  head(x, n=3)  $[0,1]$   $[0,2]$  $[1,] -0.15097039 -0.3043468$  $[2,]$  0.01462622 -0.2168538 [3,] 0.14398056 0.3953751  $> dim(x)$ [1] 100 2  $> c1 \le -$  kmeans $(x, 4)$  $> c1$ K-means clustering with 4 clusters of sizes 16, 49, 15, 20 Cluster means:  $[0, 1]$   $[0, 2]$ 1 0.54676699 0.98002268 **A BAY**  $\equiv$   $\Omega$ M. Schmidberger [Tutorial - Big Data Analyses with](#page-0-0) R November 13th, 2013 27 / 119

 $> plot(x, col = c1$cluster)$  $>$  points(cl\$centers, col = 1:4, pch = 8, cex = 2)

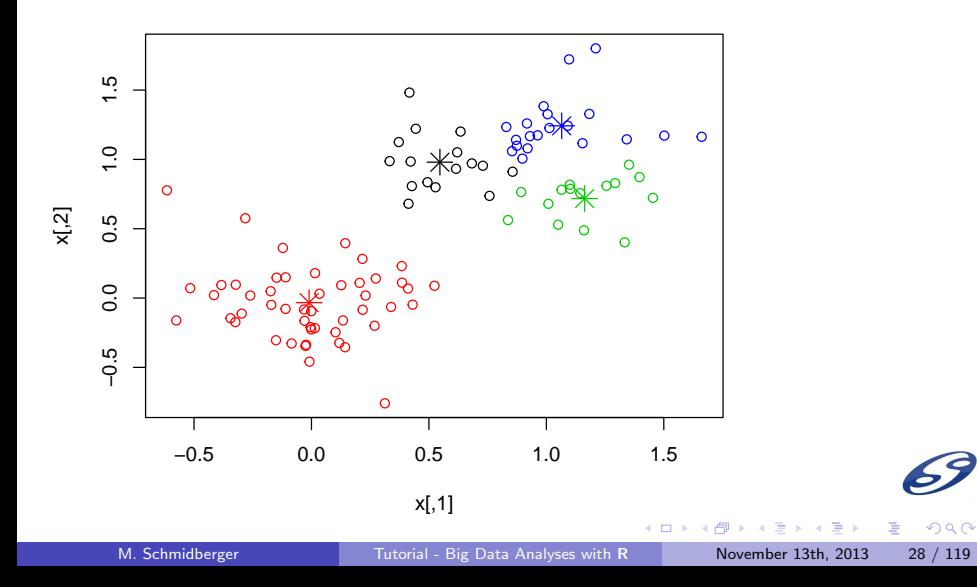

### data types

vector: all elements same data type

```
> vector \leq c(1, 2, 5.3, 6, -2, 4)
```
> vector

[1] 1.0 2.0 5.3 6.0 -2.0 4.0

matrix: all elements same data type

```
> matrix <- matrix(LETTERS[c(19,20,18,1,20,1)],
+ nrow=2, ncol=3)
```
> matrix

 $[0,1]$   $[0,2]$   $[0,3]$ [1,] "S" "R" "T" [2,] "T" "A" "A"

◂**◻▸ ◂◚▸** 

E.

 $QQ$ 

data frame: different columns can have different data types

- > vector2 <- c("red", "white", "red", NA, "blue", "orange")
- > vector3 <- c(TRUE,TRUE,TRUE,FALSE,TRUE,FALSE)
- > dataframe <- data.frame(vector,vector2,vector3)
- > dataframe

#### vector vector2 vector3

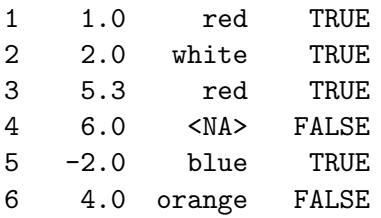

- > typeof(dataframe)
- $[1]$  "list"

E.

 $QQ$ 

イロト イ押ト イヨト イヨトー

list: ordered collection of elements

> mylist <- list(name="Fred", numbers=vector, + matrix=matrix, age=5.3) > mylist \$name [1] "Fred" \$numbers  $[1]$  1.0 2.0 5.3 6.0 -2.0 4.0 \$matrix  $[0,1]$   $[0,2]$   $[0,3]$ [1,] "S" "R" "T" [2,] "T" "A" "A" \$age [1] 5.3 イロト イ押 トイヨ トイヨ トー

<span id="page-30-0"></span> $\equiv$   $\Omega$ 

### Package: data.table

- extension of data.frame for fast indexing, fast ordered joins, fast assignment, fast grouping and list columns
- > library(data.table)
- > datatable <- data.table(vector,vector2,vector3)
- > datatable

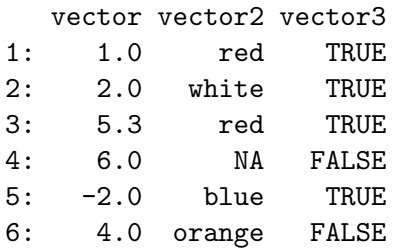

 $\rightarrow$   $\rightarrow$   $\rightarrow$ 

<span id="page-31-0"></span> $200$ 

#### > datatable[2]

vector vector2 vector3 1: 2 white TRUE

> datatable[,vector]

[1] 1.0 2.0 5.3 6.0 -2.0 4.0

> datatable[,sum(vector),by=vector3]

vector3 V1

- 1: TRUE 6.3
- 2: FALSE 10.0
- > setkey(datatable,vector2)
- > datatable["orange"]

vector2 vector vector3

1: orange 4 FALSE

( □ ) ( / □ )

E.

 $QQ$ 

# Package: plyr

- **tools** for splitting, applying and combining data
- functions are named according to what sort of data structure used (a, l, d, m)
- **•** provides a set of **helper** functions for common **data analysis**
- > library(plyr)
- > data(iris)
- > count(iris, vars="Species")

Species freq

- 1 setosa 50
- 2 versicolor 50
- 3 virginica 50

Þ

<span id="page-33-0"></span> $200$ 

> head(iris, n=3)

<span id="page-34-0"></span>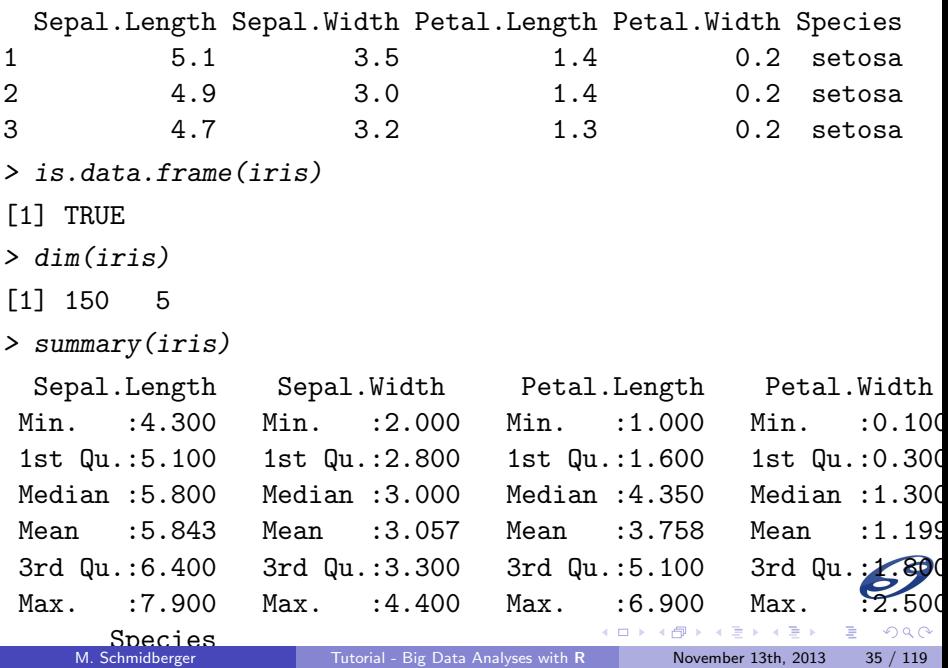

<span id="page-35-0"></span>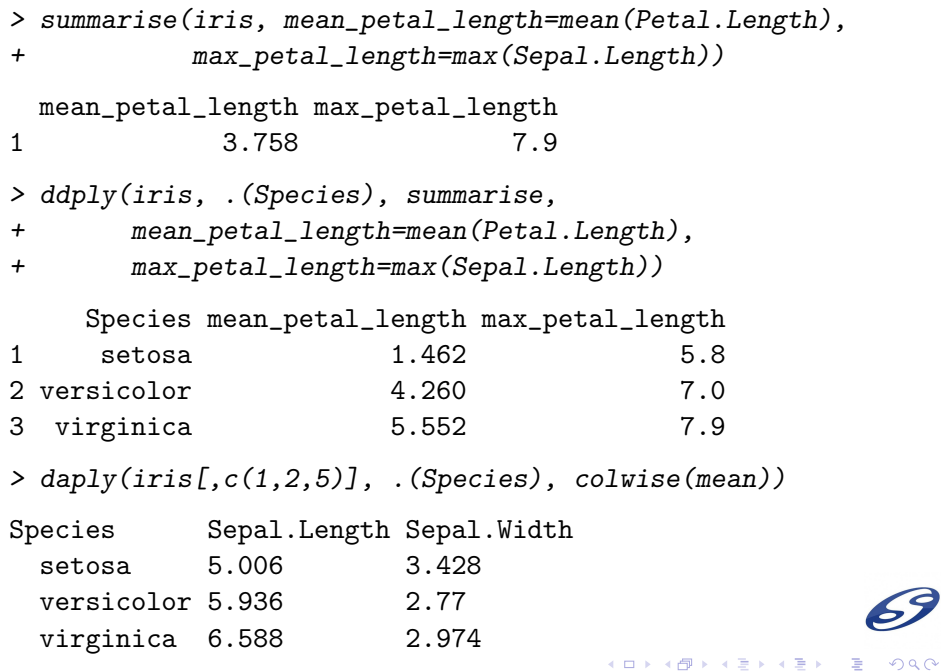
# Package: RJSONIO

**•** Serialize **R** objects to and from JSON

```
> library(RJSONIO)
> json <- toJSON(list(a=c(1,2,3), name="Markus"))
> cat(json)
{
"a": [ 1, 2, 3],
```
"name": "Markus"

}

```
> robj <- fromJSON(json)
> robj
```
 $$a$ 

[1] 1 2 3

#### \$name

[1] "Markus"

(語) (  $QQ$ 

イロト イ押 トイヨ トイヨ トー

# Package: **bigmemory** and **big...**

<http://www.bigmemory.org/>

**•** manage massive matrices with **shared memory and** memory-mapped files

```
> library(bigmemory)
> x \le rbind(matrix(rnorm(100, sd = 0.3), ncol = 2),
+ matrix(100, mean = 1, sd = 0.3), ncol = 2)> dim(x)[1] 100 2
> bigmatrix \leq as.big.matrix(x)
> bigmatrix[1:3,]
            \left[ ,1\right] \left[ ,2\right][1,] -0.10500752 \quad 0.1020906[2,] 0.44259378 0.1069441
[3,] 0.01187035 -0.1730431
```
 $\equiv$  990

- > library(biganalytics)
- > require(foreach)
- > res <- bigkmeans(bigmatrix, 3)

> res

K-means clustering with 3 clusters of sizes 35, 22, 43

Cluster means:

 $\lceil$ ,1]  $\lceil$ ,2] [1,] 1.22053252 1.062299708 [2,] 0.59426347 0.707238489 [3,] -0.03341732 0.008253787

Clustering vector: [1] 3 3 3 3 3 2 3 3 3 3 3 3 3 3 2 2 3 3 3 3 2 3 3 3 3 2 3 3 3 3 2 3 3 3 3 3 3 [38] 3 3 3 3 3 3 3 2 3 3 3 3 3 1 2 2 1 1 1 1 2 1 1 1 2 1 1 2 2 1 1 1 1 1 1 1 2 [75] 1 2 2 2 1 1 1 1 1 2 1 1 2 1 1 1 1 1 2 1 1 1 2 1 2 1 Within cluster sum of squares by cluster: **11 3.954684 2.812699 7.952937**<br>M. Schmidberger Lutorial - Big Data  $QQ$ **K ロ ▶ K 何 ▶** E. [Tutorial - Big Data Analyses with](#page-0-0) R November 13th, 2013 39 / 119

# Package: parallel

- $\bullet$  first version was released with **R** 2.14.0
- **•** contains functionality derived from and pretty much equivalent to the multicore and snow packages
- $> x \le -$  list(a = 1:10, b = exp(-3:3))
- $>$  lapply(x, mean)

\$a

[1] 5.5

 $$<sub>b</sub>$ [1] 4.535125

 $200$ 

э

> library(parallel) > cl <- makeCluster(2) > parLapply(cl, x, mean) \$a [1] 5.5 \$b [1] 4.535125 > stopCluster(cl) > mclapply(x, mean) \$a [1] 5.5 \$b [1] 4.535125

 $299$ GB 11

イロト イ押ト イヨト イヨト

# Package: Rcpp

- **•** provides a clean, approachable API that lets you write high-performance code
- **•** can help with loops, recursive functions and functions with advanced data structures
- lead to a 2-3 order of magnitude speed up

```
> library(Rcpp)
> cppFunction('
+ int add(int x, int y, int z) {
+ int sum = x + y + z;
+ return sum;
+ }'
+ )
> add
function (x, y, z)
.Primitive(".Call")(<pointer: 0x1012bed80>, x, y, z)
> add(1, 2, 3)\begin{array}{ccc} \textsf{F11} & \textsf{G} & \textsf{G1} & \textsf{G2} & \textsf{G3} & \textsf{G4} \ \textsf{M} & \textsf{S} & \textsf{S} & \textsf{S} & \textsf{S} & \textsf{S} \ \textsf{M} & \textsf{M} & \textsf{S} & \textsf{S} & \textsf{S} & \textsf{S} & \textsf{S} & \textsf{S} \ \textsf{M} & \textsf{M} & \textsf{S} & \textsf{S} & \textsf{S} & \textsf{S} & \textsf{S} & \textsf{S} & \textsf{S} & \textsf{
```
# Package: ggplot2

- **•** useful for producing **complex graphics relatively simply**
- an implementation of the Grammar of Graphics book by Liland Wilkinson
	- $\triangleright$  the basic notion is that there is a grammar to the composition of graphical components in statistical graphics
	- $\rightarrow$  by directly controlling that grammar, you can generate a large set of carefully constructed graphics from a relatively small set of operations
	- $\blacktriangleright$  "A good grammar will allow us to gain insight into the composition of complicated graphics, and reveal unexpected connections between seemingly different graphics."

 $\Omega$ 

> library(ggplot2)

#### > qplot(Sepal.Length, Petal.Length, data = iris,

```
+ color = Species)
```
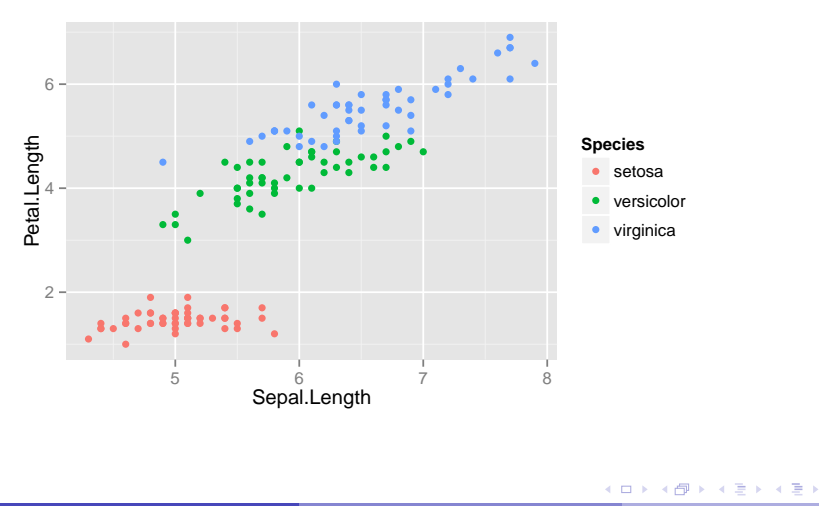

 $299$ 

> res <- qplot(Sepal.Length, Petal.Length, data = iris, + color = Species, size = Petal.Width, alpha = I(0.5)) > res

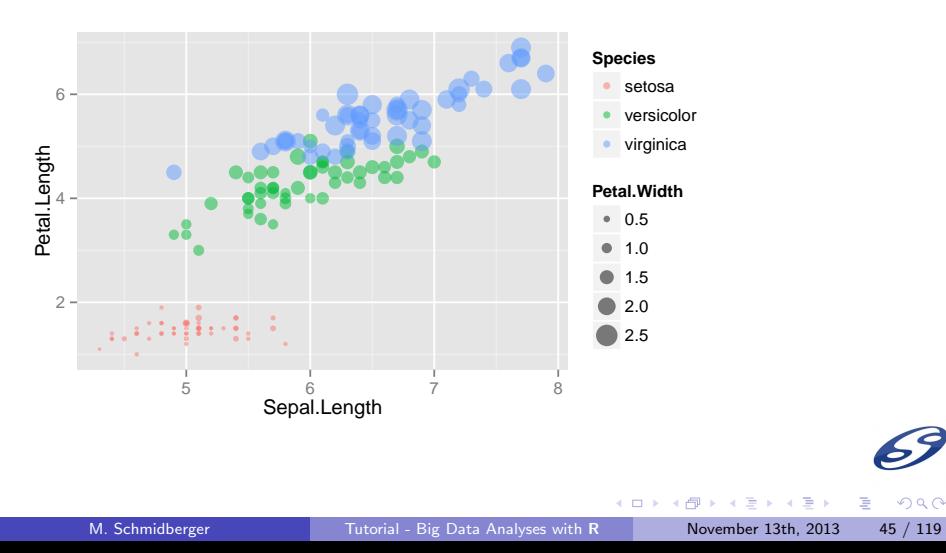

 $299$ 

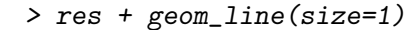

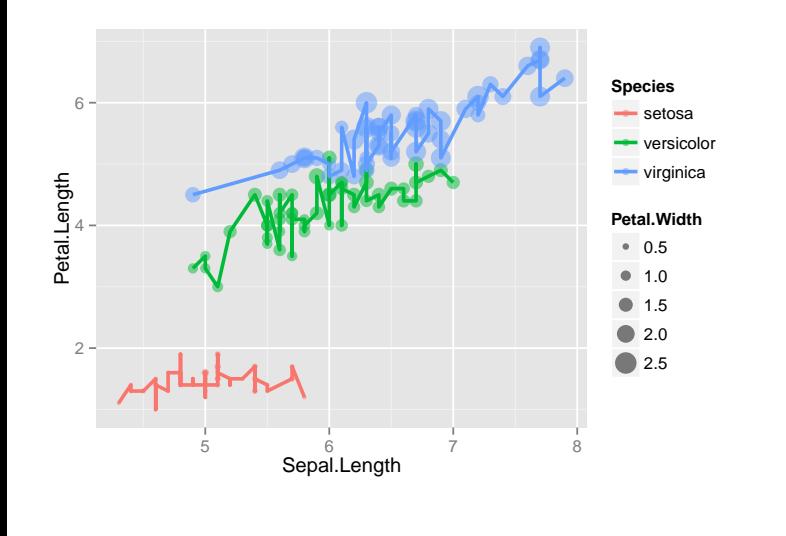

M. Schmidberger [Tutorial - Big Data Analyses with](#page-0-0) R November 13th, 2013 46 / 119

3 동시 3 동시

(ロ) ( ) →

 $299$ 

重

#### > res + geom\_boxplot(size=0.2, alpha=I(0.3))

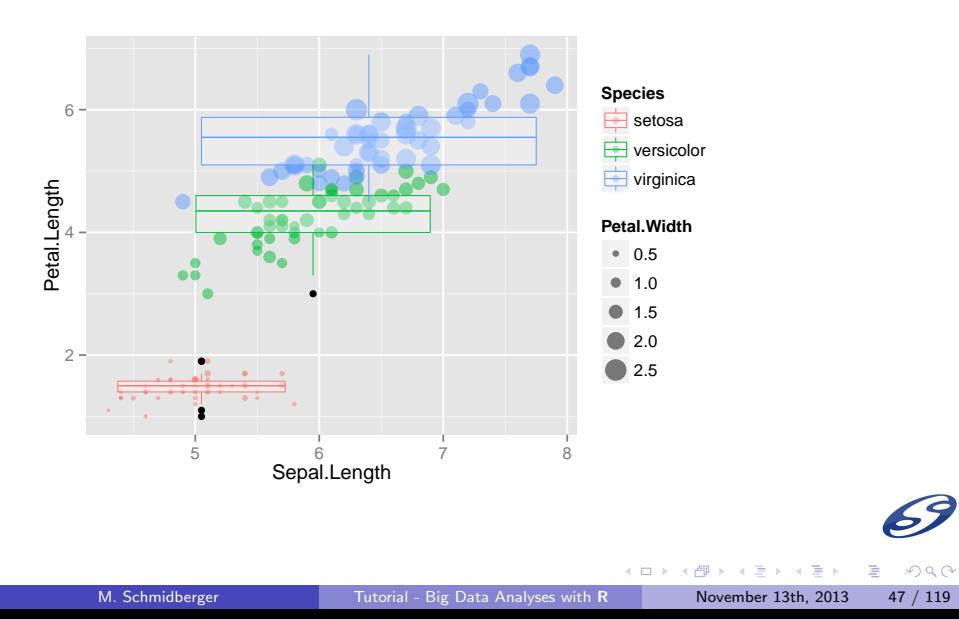

### Shiny - easy web application

#### **o** developed by **RStudio**

- **turn analyses into interactive web applications** that anyone can use
- **•** let your users choose input parameters using friendly controls like sliders, drop-downs, and text fields
- **•** easily incorporate any number of outputs like plots, tables, and summaries
- no HTML or JavaScript knowledge is necessary, only R

<http://www.rstudio.com/shiny/>

 $\Omega$ 

# Shiny - Server

- node is based application to **host** Shiny Apps on web server
- **o** developed by **RStudio**
- **•** hosted beta service by RStudio: [https:](https://rstudio.wufoo.com/forms/shiny-server-beta-program/) [//rstudio.wufoo.com/forms/shiny-server-beta-program/](https://rstudio.wufoo.com/forms/shiny-server-beta-program/)
- RApache package provides similar functionality to host and execute R code
- RApache more difficult to use, but more flexibility

 $\Omega$ 

# Hello World Shiny

- a simple application that generates a random distribution with a configurable number of observations and then plots it
	- > library(shiny)
	- > runExample("01\_hello")
- Shiny applications have two components:
	- $\blacktriangleright$  a user-interface definition: ui.R
	- $\blacktriangleright$  a server script: server. R
- **•** For more documentation check the tutorial: <http://rstudio.github.io/shiny/tutorial>

## Package: **bigvis**

tools for exploratory data analysis of large data sets

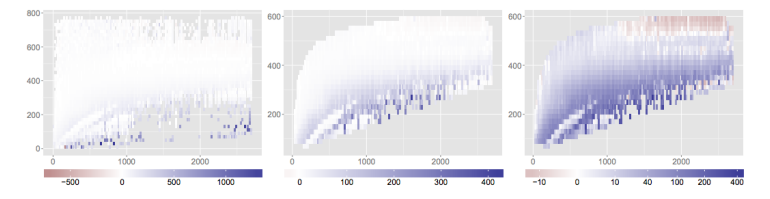

Fig. 1. Average delay (colour, in minutes) as a function of distance (x axis, in miles) and speed (y axis, in mph) for 76 million flights. The initial view (left) needs refinement to be useful: first we focus on the middle 99.5% of the data (centre) then transform average delay to shrink the impact of unusually high delays and focus on typical values (right). Flights with higher than average speeds (topright) have shorter delays (red); more interestingly, a subset of shorter, slower flights (bottom-left) have average delays very close to  $0$  (white).

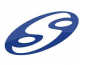

 $\Omega$ 

4 0 F

∢母→ 41

# **Outline**

#### **[Big Data](#page-6-0)**

- **R** Intro and **R** [Big Data Packages](#page-13-0)
- 3 R [and Databases](#page-51-0)
	- **[Starting Relational](#page-52-0)**
	- R [and MongoDB](#page-57-0)
	- **[Break and Time for Exercises](#page-72-0)**

#### R [and Hadoop](#page-82-0)

Þ

<span id="page-51-0"></span> $QQ$ 

4 0 F

∢母→

# R and Databases

Starting relational

- SQL provides a standard language to filter, aggregate, group, sort data
- SQL-like query languages showing up in new places (Hadoop Hive, Impala, ...)
- ODBC provides SQL interface to non-database data (Excel, CSV, text files)
- R stores relational data in data frames

<span id="page-52-0"></span> $\Omega$ 

### Package sqldf

- $\bullet$  sqldf is an R package for running SQL statements on R data frames
- $\bullet$  SQL statements in **R** using "data frame names" in place of "table names"
- a database with appropriate table layouts/schema is **automatically** created, the data frames are automatically loaded into the database
- **o** the result is read back into **R**
- saldf supports the SQLite back-end database (by default), the H2 java database, the PostgreSQL database and MySQL

 $\Omega$ 

ヨメ メヨメ

- > library(sqldf)
- > sqldf("select \* from iris limit 2")

Sepal\_Length Sepal\_Width Petal\_Length Petal\_Width Species 1 5.1 3.5 1.4 0.2 setosa 2 4.9 3.0 1.4 0.2 setosa

- > sqldf("select count(\*) from iris") count(\*)
- 1 150
- > sqldf("select Species, count(\*) from iris group by Species")
	- Species count(\*)
- 1 setosa 50
- 2 versicolor 50
- 3 virginica 50

 $QQ$ (語) (

> sqldf("select Species, avg(Sepal\_Length) 'mean Sepal\_Length', + variance(Sepal\_Width) 'var Sepal\_Width'

+ from iris group by Species")

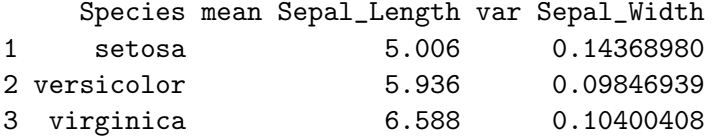

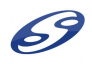

э

 $QQ$ 

イロト イ押ト イヨト イヨト

# Other relational package

- RMySQL package provides an interface to MySQL.
- **RPostgreSQL** package provides an interface to PostgreSQL.
- ROracle package provides an interface for Oracle.
- RJDBC package provides access to databases through a JDBC interface.
- RSQLite package provides access to SQLite. The source for the SQLite engine is included.

One big problem:

- all packages read the full result in R memory
- with Big Data this will fail

化重复化重复

# R and MongoDB

 $\bullet$  on CRAN there are two packages to connect **R** with MongoDB

- $\triangleright$  rmongodb supported by MongoDB Inc.
	- $\star$  powerful for big data
	- $\star$  difficult to use due to BSON objects
- $\blacktriangleright$  RMongo
	- $\star$  is very similar to all the relational packages
	- $\star$  easy to use
	- $\star$  limited functionality
	- $\star$  reads full results in R memory
	- $\star$  difficult to install on MAC OS X

 $\rightarrow$   $\rightarrow$   $\rightarrow$ 

<span id="page-57-0"></span> $\Omega$ 

# Package: RMongo

 $\bullet$  uses a R to Java bridge and the Java MongoDB driver

- > library(RMongo)
- > Sys.setenv(NOAWT=1) # for MAC OS X
- > mongo <- mongoDbConnect("cc\_JwQcDLJSYQJb",
- + "dbs001.mongosoup.de", 27017)
- > dbAuthenticate(mongo, username="JwQcDLJSYQJb",

+ password="RSXPkUkXXXXX")

> dbShowCollections(mongo)

[1] "zips" "ccp" "system.users" "system" [5] "test" "test\_data"

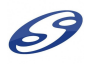

 $\Omega$ 

÷.

イロト イ押ト イヨト イヨトー

> dbGetQuery(mongo, "zips", "{'state':'AL'}", + skip=0, limit=3)

X\_id state loc pop city 1 35004 AL [ -86.51557 , 33.584132] 6055 ACMAR 2 35005 AL [ -86.959727 , 33.588437] 10616 ADAMSVILLE 3 35006 AL [ -87.167455 , 33.434277] 3205 ADGER

```
> dbInsertDocument(mongo, "test_data",
+ '{"foo": "bar", "size": 5 }')
```
[1] "ok"

> dbDisconnect(mongo)

GHT .  $QQ$ 

イロト イ押 トイヨ トイヨ トー

#### **•** supports the aggregation framework

- > output <- dbAggregate(mongo, "zips", + c('{ "\$group" : { "\_id" : "\$state", totalPop : + { \$sum : "\$pop" } } } ', + ' { "\$match" : {totalPop : { \$gte : 10000 } } } ')  $+$   $-$
- in SQL: SELECT state, SUM(pop) AS pop FROM zips GROUP BY state HAVING pop  $>$  (10000)

 $\Omega$ 

# Package: rmongodb

- **o** developed on top of the MongoDB supported **C driver**
- **•** runs almost entirely in native code, so you can expect high performance
- MongoDB and **rmongodb** use BSON documents to represent objects in the database and for network messages
- BSON is an efficient binary representation of JSON-like objects (http://www.mongodb.org/display/DOCS/BSON)
- **•** there are numerous functions in *rmongodb* for serializing/deserializing data to/from BSON

 $200$ 

### rmongodb NEWS:

- **•** new maintainer: markus@mongosoup.de
- $\bullet$  new repository: <https://github.com/mongosoup/rmongodb>
- **•** resubmitted to CRAN and **back since end of October**: version 1.1.3
- **•** new milestones and features are coming
- **o** please provide feedback

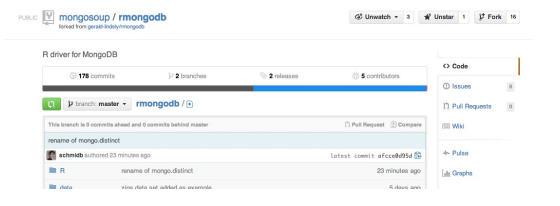

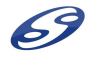

 $\Omega$ 

←ロ ▶ ィ母 ▶ ィヨ ▶ ィヨ ▶

```
> library(rmongodb)
> mongo <- mongo.create(host="dbs001.mongosoup.de",
+ db="cc_JwQcDLJSYQJb",
+ username="JwQcDLJSYQJb",
+ password="RSXPkUXXXXXX")
> mongo
\begin{bmatrix} 1 \\ 0 \end{bmatrix}attr(,"mongo")
<pointer: 0x1090455c0>
attr(,"class")
[1] "mongo"
attr(,"host")
[1] "dbs001.mongosoup.de"
attr(,"name")
[1] ""
attr(,"username")
[1] "JwQcDLJSYQJb"
attr(,"password")
                                        (ロト (母) (ヨ) (ヨ) (ヨ)
                                                         э.
[1] "RSXPkIIkxRdOX"
                      Tutorial - Big Data Analyses with R November 13th, 2013 64 / 119
```
 $QQ$ 

> mongo.get.database.collections(mongo, "cc\_JwQcDLJSYQJb")

[1] "cc\_JwQcDLJSYQJb.zips" "cc\_JwQcDLJSYQJb.ccp"

[3] "cc\_JwQcDLJSYQJb.test" "cc\_JwQcDLJSYQJb.test\_data"

> # creating BSON buffers

> buf <- mongo.bson.buffer.create()

> err <- mongo.bson.buffer.append(buf, "state", "AL")

> mongo.bson.from.buffer(buf)

state : 2 AL

> # creating BSON buffers from JSON - NEW > mongo.bson.from.JSON('{"state":"AL"}')

state  $: 2 \in \mathbb{N}$ .

 $\equiv$   $\Omega$ 

イロト イ押 トイヨ トイヨト

> res <- mongo.find.one(mongo, "cc\_JwQcDLJSYQJb.zips", + mongo.bson.from.JSON('{"state":"AL"}'))

> res

city : 2 ACMAR

loc : 4

 $0 : 1 -86.515570$ 

1 : 1 33.584132

pop : 16 6055 state : 2 AL \_id : 2 35004

> mongo.bson.value(res, "pop")

[1] 6055

イロト イ母 トイヨ トイヨ トー

 $\equiv$  990

> cursor <- mongo.find(mongo, "cc\_JwQcDLJSYQJb.zips", + query=mongo.bson.from.JSON('{"state":"AL"}')) > res <- NULL

```
> while (mongo.cursor.next(cursor)){
```

```
+ tmp <- mongo.bson.to.list(mongo.cursor.value(cursor))
+ res <- rbind(res, tmp)
```

```
+ }
```

```
> err <- mongo.cursor.destroy(cursor)
```

```
> head(res, n=4)
```
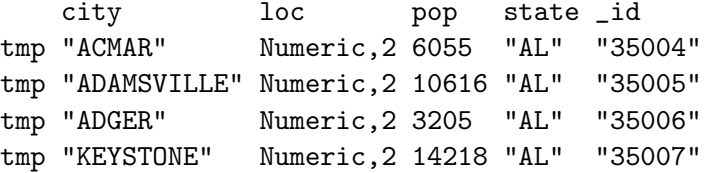

 $\Omega$ 

÷.

> # NEW: find all in one batch

> res <- mongo.find.batch(mongo, "cc\_JwQcDLJSYQJb.zips", + query=mongo.bson.from.JSON('{"state":"AL"}'))  $>$  head(res, n=4)

city loc pop state \_id val "ACMAR" Numeric,2 6055 "AL" "35004" val "ADAMSVILLE" Numeric,2 10616 "AL" "35005" val "ADGER" Numeric,2 3205 "AL" "35006" val "KEYSTONE" Numeric,2 14218 "AL" "35007"

÷.

 $QQ$ 

 $>$  #  $\cap$   $\cap$ 

- > buf <- mongo.bson.buffer.create()
- > err <- mongo.bson.buffer.start.object(buf, "pop")
- > err <- mongo.bson.buffer.append(buf, "\$gt", 100000)
- > err <- mongo.bson.buffer.finish.object(buf)
- > query <- mongo.bson.from.buffer(buf)
- > #
- > # NEW
- > query <- mongo.bson.from.JSON('{"pop":{"\$gt":100000}}')
- > #
- > mongo.count(mongo, "cc\_JwQcDLJSYQJb.zips", + query )

 $[1]$  4

E.

 $QQ$ 

イロト イ押ト イヨト イヨトー

> mongo.drop(mongo, "cc\_JwQcDLJSYQJb.test\_data") [1] TRUE

> mongo.insert(mongo, "cc\_JwQcDLJSYQJb.test\_data", + list(foo="bar", size=5L))

[1] TRUE

> mongo.insert(mongo, "cc\_JwQcDLJSYQJb.test\_data", + mongo.bson.from.JSON('{"nl":10}'))

[1] TRUE

> mongo.count(mongo, "cc\_JwQcDLJSYQJb.test\_data", + mongo.bson.empty())

 $\lceil 1 \rceil$  2

 $\equiv$   $\Omega$ 

イロト イ押 トイヨ トイヨト

## Create BSON objects

- It WAS about creating BSON query or field objects:
- > ?mongo.bson
- > ?mongo.bson.buffer.append
- > ?mongo.bson.buffer.start.array
- > ?mongo.bson.buffer.start.object

4 **EL F** 

### rmongodb coming soon

```
• check version 1.2.X on github
```

```
> mongo.get.keys(mongo, "cc_JwQcDLJSYQJb.ccp")
```
> # implemented

```
>
> mongo.apply(mongo, "cc_JwQcDLJSYQJb.people",
+ 1, keys="age", mean)
> mongo.summary(mongo, "cc_JwQcDLJSYQJb.people")
> # implemented
```
- >
- > mongo.aggregate( ... )
- > mongo.table( ... )

G.

 $QQ$ 

イロト イ押 トイヨ トイヨ トー
### Break and Time of Exercises

- Connect to the RStudio Server:
	- ▶ <http://rtraining.comsysto.com:8787>
	- $\triangleright$  Get your user and password at the front desk
- Use **R** as calculator:
	- In your exercise/home directory you can find a file "exercise\_Rbasics.R". Run all the commands.
	- $\triangleright$  **R** experts will find small challenges in the file.
- Check the Shiny App running on: [http://rtraining.comsysto.com:3838/user01/01\\_hello](http://rtraining.comsysto.com:3838/user01/01_hello)
	- In your home directory you can find a folder "ShinyApp". This folder holds all the code for several example ShinyApps.
	- $\triangleright$  There are 11 different ShinyApps. Go to the URL of one or two other ShinyApps from your user, e.g. : [http://rtraining.comsysto.com:3838/userXX/05\\_sliders](http://rtraining.comsysto.com:3838/userXX/05_sliders)
	- $\blacktriangleright$  Feel free to make changes and check the results in your browser.

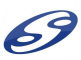

 $\Omega$ 

 $\rightarrow$   $\rightarrow$   $\rightarrow$ 

- Use Rockmongo to view content of mongodb:
	- $\triangleright$  <http://rtraining.comsysto.com/rockmongo>
	- $\triangleright$  User/pw : admin/admin
- o or use Shiny Mongo to view content of mongodb: <http://rtraining.comsysto.com:3838/schmidb/ShinyMongo>
- Use **R** to connect and query MongoDB
	- In your home directory you can find a file "exercise Rmongodb.R". Run all the commands.
	- $\triangleright$  **R** experts will find small challenges in the file.

 $\Omega$ 

#### BREAK

Slides available at

<http://rtraining.comsysto.com/slides/slides.pdf>

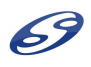

 $299$ 

Þ

M. Schmidberger [Tutorial - Big Data Analyses with](#page-0-0) R November 13th, 2013 75 / 119

 $\exists x \in A \exists y$ 

 $\mathcal{A}$  .

**← ロ → → ← 何 →** 

### NoSQL - schema-less

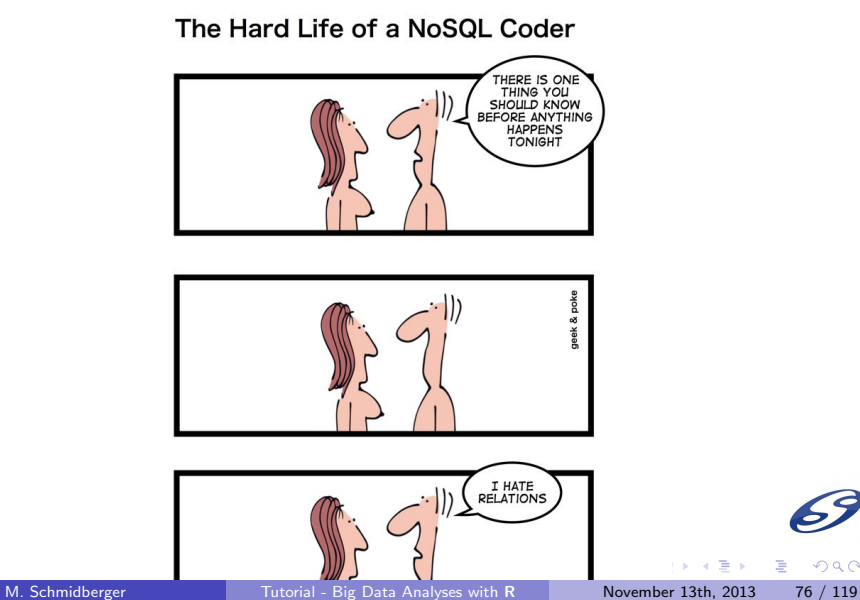

 $299$ 

## NoSQL - all in one

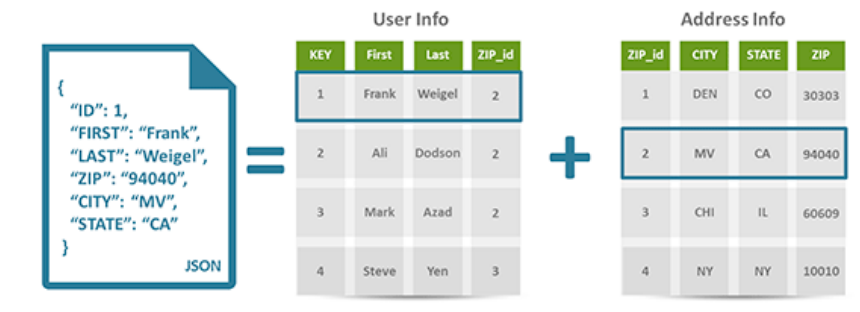

イロト イ部 トイヨ トイヨト

È

## NoSQL - implicit schema

• relational schema: defines columns, their names, and their datatypes

- $\triangleright$  error if insert of data doesn't fit in the schema
- **•** schema-less database allows any data
	- $\triangleright$  structured with individual fields and structures
	- $\blacktriangleright$  reduces ceremony and increases flexibility
- implicit schema in schema-less
	- $\triangleright$  code that manipulates the data needs to make some assumptions about its structure, such as the name of fields
	- $\blacktriangleright$  data / commands that doesn't fit: leading to errors

∽≏∩

### NoSQL - schema-less example

```
\{'first ':'martin', 'last':'fowler',
 'zip_id ': {'city ':'munich', 'zip ':80883},
 ' card_id ': 2334 \}{ 's} first ':'peter', 'last':'sadalage',
 'zip_id ': 'Munich, Lindwurmstr. 97',
 ' card_id ': 1333}
\{ 'surname': 'humble', 'first': 'tom','zip_id ': \{'zip ':94104, 'city ': 'Munich'},
 ' \text{card}_id ': [2334, 6534]}
```
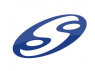

E.  $QQQ$ 

**K ロ ト K 何 ト K ヨ ト K ヨ ト** 

- > library(RJSONIO)
- > json1 <- fromJSON( '{"first":"martin", "last":"fowler",
- + "zip\_id": {"city":"munich", "zip":80883},
- + "card\_id":2334}')
- > json2 <- fromJSON( '{"first":"peter", "last":"sadalage",
- + "zip\_id":"Munich, 80892, Lindwurmstr. 97" ,
- + "card\_id":1333}')
- > json3 <- fromJSON( '{"surname":"humble", "first":"tom",
- + "zip\_id": {"zip":94104, "city":"Munich"},
- + "card\_id":[2334, 6534]}')
- > data <- rbind(json1, json2, json3)
- > dim(data)

[1] 3 4

> data

```
first last zip_id card
json1 "martin" "fowler" List,2 2334
json2 "peter" "sadalage" "Munich, 80892, Lindwurmstr. 97" 1333
json3 "humble" "tom" List,2 Numeric,2 Numeric,2 Numeric,2 Numeric,2 Numeric,2 Numeric,2 Numeric,2 Numeric,2 Num
> data[3, "zip_id"]
[[1]]
[[1]]$zip
[1] 94104
[1]]$city[1] "Munich"
> data[3, "card_id"]
[[1]]
[1] 2334 6534
```
 $E = \Omega Q$ 

#### > summary(data)

first.Length first.Class first.Mode last.Length last.Class 1 -none- character 1 -none-1 -none- character 1 -none-  $\alpha$ 1 -none- character 1 -none-  $\alpha$ zip\_id.Length zip\_id.Class zip\_id.Mode 2 -none- list 1 -none- character 2 -none- list card\_id.Length card\_id.Class card\_id.Mode 1 -none- numeric 1 -none- numeric 2 -none- numeric

R and NoSQL makes your analyses difficult

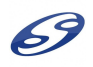

GHT .

<span id="page-81-0"></span> $QQ$ 

## Outline

### **[Big Data](#page-6-0)**

**R** Intro and **R** [Big Data Packages](#page-13-0)

**R** [and Databases](#page-51-0)

### **R** [and Hadoop](#page-82-0)

- [Simple Hadoop and Map Reduce Intro](#page-83-0)
- [Packages](#page-88-0) rmr2, rhdfs, plyrmr
- [RHadoop Advanced](#page-109-0)
- **[Exercise for the Discussion Round](#page-113-0)**

 $\leftarrow$   $\Box$ 

 $\rightarrow$   $\rightarrow$   $\rightarrow$ 

<span id="page-82-0"></span> $200$ 

## RHadoop

- an open source project sponsored by Revolution Analytics
- **•** package overview:
	- $\triangleright$  rmr2 hosts all Map Reduce related functions
		- $\star$  uses Hadoop Streaming API
	- $\triangleright$  rhdfs for interaction with HDFS file system
	- $\rightarrow$  plyrmr convenient processing on a Hadoop cluster of large data sets
	- $\triangleright$  rhbase connect with Hadoop's NoSQL database HBase
- **installation** is the biggest challenge
	- $\triangleright$  check web for installation guidelines
	- $\triangleright$  works with MapR, Cloudera, Hortonworks and Apache Hadoop distribution
	- $\triangleright$  so far there is no official AWS EMR support

<https://github.com/RevolutionAnalytics/RHadoop>

<span id="page-83-0"></span>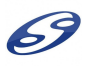

## HDFS and Hadoop cluster

#### • HDFS is a block-structured file system

- $\triangleright$  blocks are stored across a cluster of one or more machines with data storage capacity: DataNode
- $\blacktriangleright$  data is accessed in a write once and read many model
- HDFS does come with its own utilities for file management
- HDFS file system stores its metadata reliably: NameNode

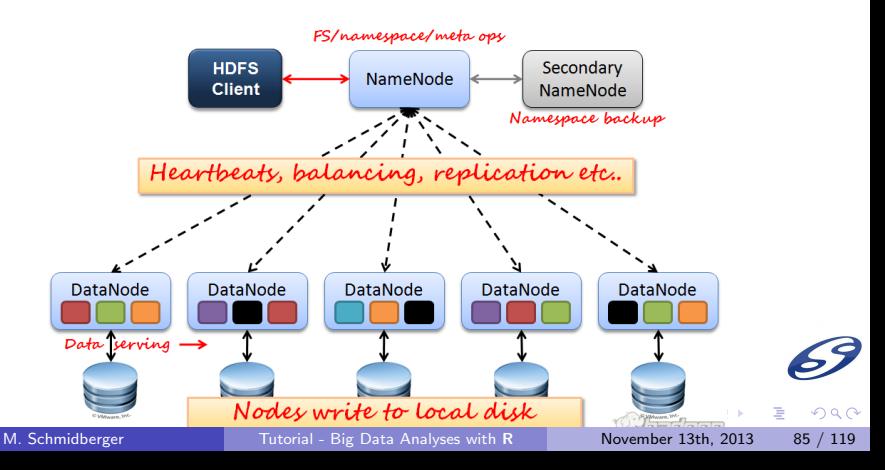

## Hadoop Distribution

- $\bullet$  the training system runs on MapR
	- $\triangleright$  a enterprise-grade platform for Hadoop
	- $\triangleright$  complete Hadoop distribution
	- $\triangleright$  comprehensive management suite
	- $\blacktriangleright$  industry-standard interfaces
	- $\triangleright$  combines open source packages with Enterprise-grade dependability
	- $\blacktriangleright$  higher performance
	- $\triangleright$  mount Hadoop with Direct Access NFS

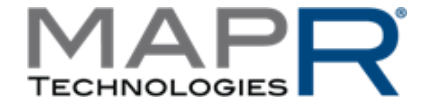

<http://www.mapR.com>

 $\Omega$ 

(ロトス何トスミトスミト

## Parallel Computing basics

• Serial and parallel tasks:

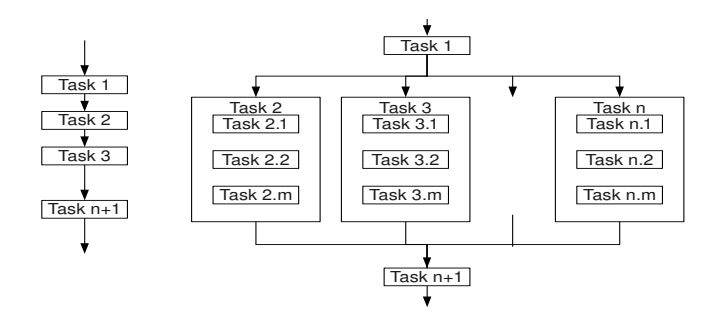

- Problem is broken into a **discrete series** of instructions and they are processed one after another.
- Problem is broken into discrete parts, that can be **solved** concurrently.

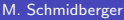

4 **E F** 

 $\mathcal{A} \equiv \mathcal{B} \times \mathcal{A} \equiv \mathcal{B}$ 

## Simple Parallel Computing with R

- $> x < -1:5$
- > x
- [1] 1 2 3 4 5
- > lapply(x, function(y)  $y^2$ )
- [1] 1 4 9 16 25
- > library(parallel)
- >  $mclapply(x, function(y) y^2)$
- [1] 1 4 9 16 25

E.

<span id="page-87-0"></span> $QQ$ 

イロト イ母 トイヨ トイヨ トー

# My first Map Reduce Job

- > library(rmr2)
- > rmr.options(backend=c("local"))

NULL

- > small.ints <- to.dfs(keyval(1, 1:100))
- > out <- mapreduce(
- + input = small.ints,
- + map = function(k, v) cbind(v,  $v^2$ ))
- $> df < from.dfs(out)$
- > head(df\$val,  $n=5$ )

 $\mathbf{v}$  $[1,] 1 1$  $[2.1 \ 2 \ 4]$ [3,] 3 9 [4,] 4 16 [5,] 5 25

<span id="page-88-0"></span> $QQ$ 

E.

- > library(rmr2)
- > #small.ints <- to.dfs(1:100)
- $>$  small.ints  $<-$  to.dfs(keyval(1, 1:100))
- > out <- mapreduce(
- + input = small.ints,
- + map = function(k, v) cbind(v,  $v^2$ ))
- $> df < from.dfs(out)$ 
	- to.dfs put the data into HDFS
		- $\triangleright$  not possible to write out big data, not in a scalable way
		- $\triangleright$  nonetheless very useful for a variety of uses like writing test cases, learning and debugging
		- $\triangleright$  can put the data in a file of your own choosing
		- $\triangleright$  if you don't specify one it will create temp files and clean them up when done
		- $\triangleright$  return value is something we call a "big data object"
		- $\triangleright$  it is a stub, that is the data is not in memory, only some information

<span id="page-89-0"></span>(ロトス何トスミトスミト

- > library(rmr2)
- $>$  small.ints  $<-$  to.dfs(keyval(1, 1:100))
- > out <- mapreduce(
- + input = small.ints,
- + map = function(k, v) cbind(v,  $v^2$ ))
- > df <- from.dfs(out)
	- mapreduce replaces lapply
	- input is the variable small ints which contains the output of to.dfs
	- **•** function to apply, which is called a "map function" is a regular  $\bf{R}$ function with a few constraint
		- $\triangleright$  a function of two arguments, a collection of keys and one of values
		- $\triangleright$  returns key value pairs using the function keyval, which can have vectors, lists, matrices or data.frames as arguments
		- $\triangleright$  avoid calling keyval explicitly but the return value x will be converted with a call to keyval  $(NULL, x)$
	- (a reduce function, which we are not using here)
	- $\bullet$  we are not using the keys at all, only the values, but we still need both to support the general map reduce ca[se](#page-89-0)  $\Omega$

M. Schmidberger [Tutorial - Big Data Analyses with](#page-0-0) R November 13th, 2013 91 / 119

```
> library(rmr2)
> small.ints <- to.dfs(keyval(1, 1:100))
> out <- mapreduce(
+ input = small.ints,
```

```
+ map = function(k, v) cbind(v, v^2))
```

```
> df < - from.dfs(out)
```

```
• return value is big data object
```
- you can pass it as input to other jobs
- read it into memory with from.dfs
	- $\triangleright$  it will fail for big data!
	- $\triangleright$  from.dfs is complementary to to.dfs and returns a key-value pair collection

<span id="page-91-0"></span> $\Omega$ 

## Dealing with Input Formats

```
> air. in =
+ make.input.format(
+ "\text{csv}".
+ sep = ",",+ col.names=c("iata", "airport", "city",
+ "state", "country", "lat", "long"),
+ stringsAsFactors = FALSE
+ )
> air2007 <- from.dfs("../exercises/data/airports.csv",
+ format = air.in)
> air2007$key
NULL
> head(air2007$val, n=3)
  iata airport city state country
1 00M Thigpen Bay Springs MS USA 3
2 OOR Livingston Municipal Livingston TX
 00VpringsCO + B + CO Meadow Lake Colorado Springs<sup>9</sup> + CO + B + CO Meadow Tutorial - Big Data Analyses with R
                   Tutorial - Big Data Analyses with R
```

```
> air.subs =
+ mapreduce(
+ "../exercises/data/airports.csv",
+ input.format = air.in)
> air.subs
function ()
{
   fname
}
<environment: 0x1045d6630>
> air.mem= from.dfs(air.subs)
> names(air.mem)
[1] "key" "val"
> air.df = values(air.mem)
```
( □ ) ( / □ )

ヨメ イヨメ

÷.

<span id="page-93-0"></span> $QQ$ 

- > important.cols = c("airport", "city", "state") > air.df = subset(air.df, select = important.cols)
- > head(air.df, n=3)

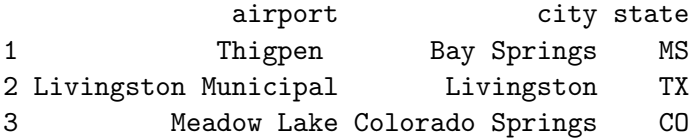

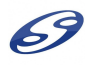

 $QQ$ 

÷.

イロト イ母 トイヨ トイヨ トー

```
> air.subs =
+ mapreduce(
+ air.subs,
+map =+ function(k, v)
+ subset(v, select = important.cols))
> head( values( from.dfs(air.subs) ), n=3)
          airport city state
1 Thigpen Bay Springs MS
2 Livingston Municipal Livingston TX
3 Meadow Lake Colorado Springs CO
```
 $QQ$ 

Þ

医单位 医单位

( □ ) ( / □ )

```
> air.subs =
+ mapreduce(
+ "../exercises/data/airports.csv",
+ input.format = air.in,
+ map =
+ function(k, v)
+ subset(v, city=="Perry"))
> head( values( from.dfs(air.subs) ), n=3)
    iata airport city state country and lat and long
4 01G Perry-Warsaw Perry NY USA 42.74135 -78.052
382  40J  Perry-Foley Perry FL  USA 30.06928 -83.580
1456 F22 Perry Municipal Perry 0K USA 36.38560 -97.277
```
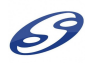

 $QQ$ 

(ロトス何トスミトスミト

```
> air.subs =
+ mapreduce(
+ "../exercises/data/airports.csv",
+ input.format = air.in,
+ map =
+ function(k, v){
v = v[!is.na(as.character(v$state)), ]
+ keyval( as.character(v$state),
+ as.integer(v$lat) ) },
+ reduce =
+ function(k, v)
+ cbind(state=k,
+ lat_mean= mean(v, na.rm = TRUE) )
+
+ )
```
( □ ) ( / □ )

 $\Omega$ 

> head( values( from.dfs(air.subs) ), n=4)

state lat\_mean [1,] "MS" "32.375" [2,] "TX" "30.9808612440191" [3,] "CO" "38.7959183673469" [4,] "NY" "41.9587628865979"

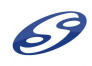

э

 $QQ$ 

化重氮化医氮

**← ロ → → ← 何 →** 

### Hadoop Hello World - "Word - Count"

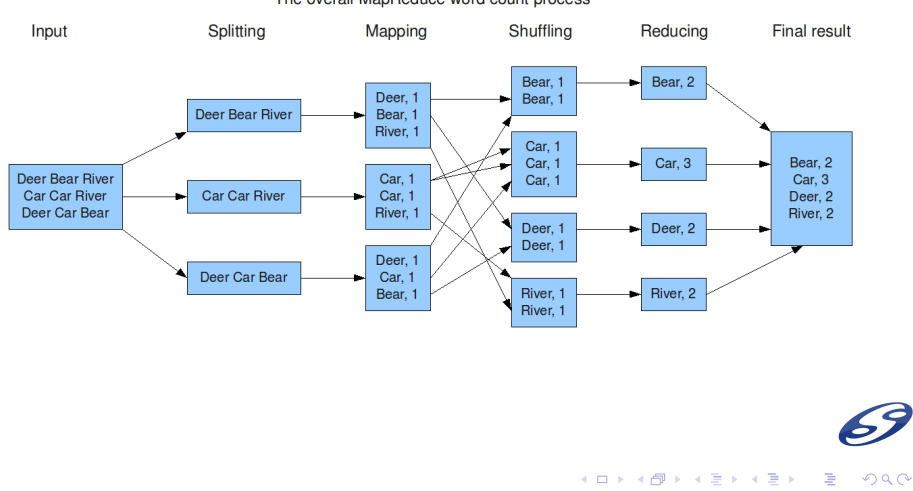

M. Schmidberger [Tutorial - Big Data Analyses with](#page-0-0) R November 13th, 2013 100 / 119

The overall MapReduce word count process

```
wc \cdot map =
+ function(., lines) {
+ key <- unlist(
+ strsplit(x = lines,
+ split = pattern))
+ keyval( key, 1 )
+ }
> wc.reduce =
+ function(word, counts) {
+ keyval( word, sum(counts) )
+ }
```
4 **EL F** 

 $QQ$ 

∍

> rmr.options(backend=c("local"))

NULL.

```
> pattern <- "+"
> out <- mapreduce(
+ input = "../exercises/data/faust.txt" ,
+ input.format = "text",
+ map = wc \cdot map,
+ reduce = wc.reduce,
+ combine = T,
+ in.memory.combine = F)
> res <- from.dfs(out)
> id <- which(res$key=="Alle")
> res$val[id]
```
[1] 5

GH.  $QQ$ 

イロト イ押 トイヨ トイヨ トー

## Hadoop Environments Variables

- all RHadoop packages have to access hadoop
- in Linux they need the correct environment variables
- $\bullet$  in **R** you have to set them explicitly

```
> Sys.setenv(HADOOP_CMD="/opt/mapr/hadoop/
+ hadoop-0.20.2/bin/hadoop")
> Sys.setenv(HADOOP_STREAMING="/opt/mapr/hadoop/
+ hadoop-0.20.2/contrib/streaming/
+ hadoop-0.20.2-dev-streaming.jar")
> library(rmr2)
> # rmr.options(backend=c("hadoop"))
> small.ints <- to.dfs(keyval(1, 1:100))
> out <- mapreduce(
+ input = small.ints,
+ map = function(k, v) cbind(v, v^2))
```
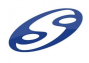

## Package rhdfs

- **•** basic connectivity to the **Hadoop Distributed File System**
- can browse, read, write, and modify files stored in HDFS
- package has a dependency on rJava
- is dependent upon the HADOOP\_CMD environment variable
- > Sys.setenv(HADOOP\_CMD="/opt/mapr/hadoop/
- + hadoop-0.20.2/bin/hadoop")
- > library(rhdfs)
- $> hdfs.$ *init*()
- $> hdfs.ls()$
- $>$  data  $<-1:1000$
- > file <- hdfs.file("my\_test", "w")
- > hdfs.write(data, file)
- > hdfs.close(file)
- > hdfs.ls()

 $\Omega$ 

Þ

- **•** with the MapR Hadoop distribution we basically **do not need** the package
- **mount Hadoop with Direct Access NFS**
- > list.files(path = "/mnt/mapr/data")
- > list.dir(path = "/mnt/mapr/")
- > file.info("/mnt/mapr/data/zips.json")
- > ?file.create

 $\Omega$ 

 $\leftarrow$   $\Box$ 

## Package plyrmr

**o** perform common data manipulation operations on very large data sets stored on Hadoop

> air.df = transform(air.df, + aiport = airport == "Hilliard Airpark")  $>$  head( air.df, n=5)

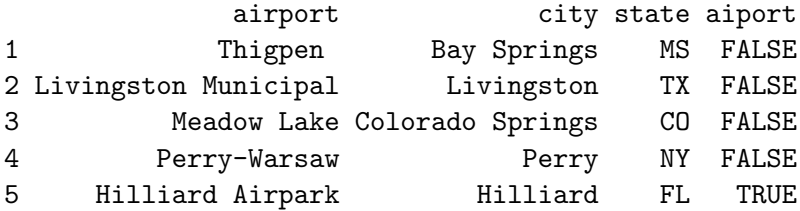

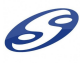

4 D.K.

化重复 化重变

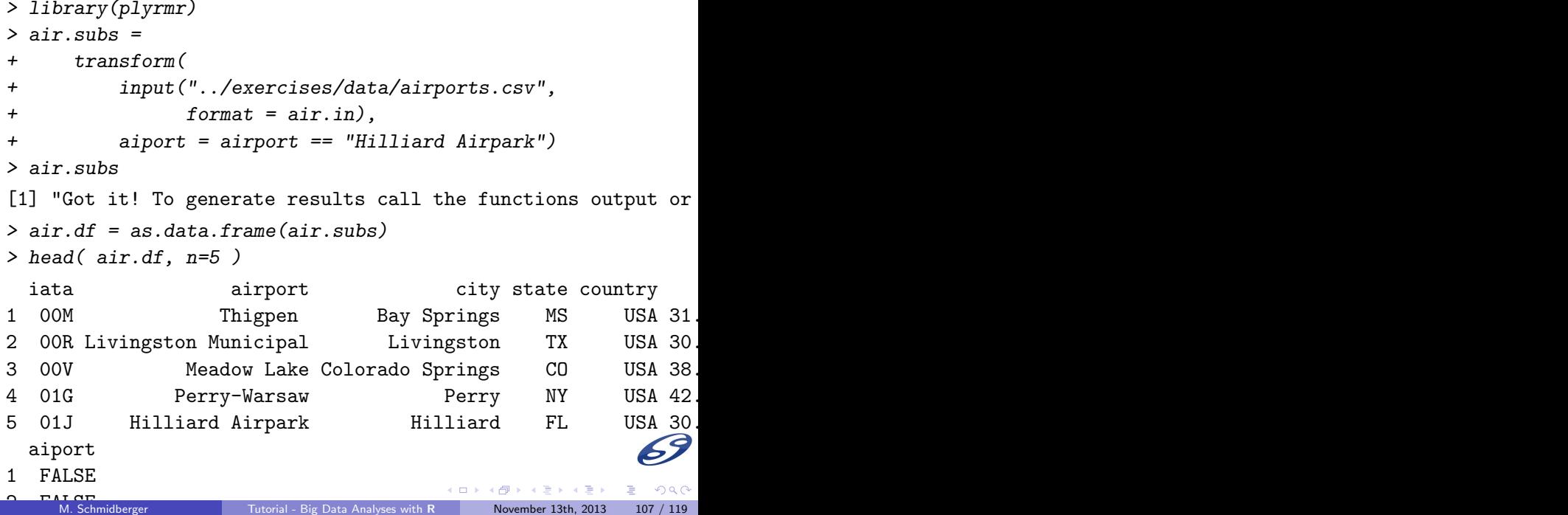

```
> air.df = select(air.df, airport, city)
> head( air.df, n=3 )
           airport city
1 Thigpen Bay Springs
2 Livingston Municipal Livingston
3 Meadow Lake Colorado Springs
```
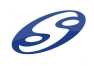

Þ
> air.subs = + select(air.subs, + airport, city) > head( as.data.frame(air.subs), n=3 ) airport city 1 Thigpen Bay Springs 2 Livingston Municipal Livingston 3 Meadow Lake Colorado Springs

... and many more commands: gather, merge, sample, summarize, where, ...

 $\Omega$ 

4 **E** F

## RHadoop Advanced

- **rmr2** the easiest, most productive, most elegant way to write map reduce jobs
- with rmr2 one-two orders of magnitude less code than Java
- with rmr2 readable, reusable, extensible map reduce
- with rmr2 is a great prototyping, executable spec and research language
- **rmr2** is a way to work on big data sets in a way that is 'R-like'
- 'Simple things should be simple, complex things should be possible'

 $200$ 

 $\left\{ \left\vert \mathbf{a}\right\vert \mathbf{b} \left\vert \mathbf{a}\right\vert \mathbf{b} \left\vert \mathbf{a}\right\vert \mathbf{b} \left\vert \mathbf{a}\right\vert \mathbf{b} \right\}$ 

4 **E F** 

- **rmr2** is not Hadoop Streaming
	- $\blacktriangleright$  it uses streaming
	- $\triangleright$  no support for every single option that streaming has
	- **Examing is accessible from R** with no additional packages because R can execute an external program and  $\bf{R}$  scripts can read stdin and stdout
- map reduce programs written in rmr2 are not going to be the most efficient

 $\Omega$ 

- . Hive, Impala you can access via RODBC
- Hive you can access with the R package RHive
- HBASE you can access with the **R** package rhbase
- Want to learn more? Check Revolution Analytics Webinars

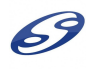

 $200$ 

 $\leftarrow$   $\Box$ 

RHadoop k-means clustering

• live demo

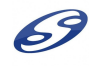

э

 $299$ 

M. Schmidberger [Tutorial - Big Data Analyses with](#page-0-0) R November 13th, 2013 113 / 119

 $\overline{AB}$   $\rightarrow$   $\overline{AB}$   $\rightarrow$   $\overline{AB}$   $\rightarrow$ 

不自下

### Exercise for the Discussion Round

- Connect to the RStudio Server:
	- ▶ <http://rtraining.comsysto.com:8787>
- Use **R** to run MapReduce jobs and explore HDFS
	- $\blacktriangleright$  In your home/exercise directory you can find a file "exercise\_Rhadoop.R". Run all the commands.
	- $\triangleright$  R experts: check the hadoop-\*. R files and start loving Hadoop.
	- $\triangleright$  You can access the MapR dashboard via <https://rtraining.comsysto.com:8443> (user: 'user', password:'comsysto')

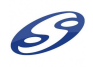

 $\Omega$ 

# **Summary**

 $\bullet$  **R** is a powerful statistical tool to analyse many different kind of data: from small to big data

- **R** can access databases
	- $\triangleright$  MongoDB and **rmongodb** support big data
- R can run Hadoop jobs
	- $\triangleright$  rmr2 runs your Map Reduce jobs
	- $\triangleright$  plyrmr makes big data management on Hadoop easy

• R is open source and there is a lot of community driven development

<http://www.r-project.org/>

 $200$ 

the tutorial did not cover ...

- **o** the commercial R version: Revolution R Enterprise
	- $\triangleright$  RRE7 is coming
	- $\triangleright$  R functions to run directly on Hadoop
	- $\triangleright$  in-database analytics (Teradata)
	- $\triangleright$  <http://www.revolutionanalytics.com>
- **Oracle R Advanced Analytics for Hadoop package:** [http://www.oracle.com/technetwork/bdc/](http://www.oracle.com/technetwork/bdc/big-data-connectors/downloads/index.html) [big-data-connectors/downloads/index.html](http://www.oracle.com/technetwork/bdc/big-data-connectors/downloads/index.html)
- pbdR: programming with big data in  $\mathbf{R}$ : <http://r-pbd.org/>

 $200$ 

- 4 国家 4 国家

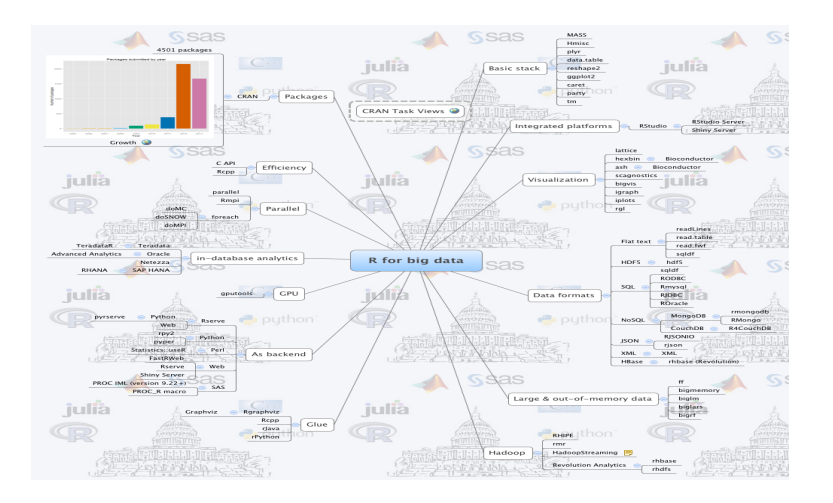

[http://datacommunitydc.org/blog/2013/05/](http://datacommunitydc.org/blog/2013/05/stepping-up-to-big-data-with-r-and-python) [stepping-up-to-big-data-with-r-and-python](http://datacommunitydc.org/blog/2013/05/stepping-up-to-big-data-with-r-and-python)

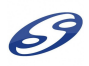

 $\left\{ \begin{array}{ccc} 1 & 0 & 0 \\ 0 & 1 & 0 \end{array} \right.$ 

Þ

#### How to go on

- **•** start playing around with **R** and Big Data
- o get part of the community
	- ▶ <http://www.r-bloggers.com>
	- ▶ <http://hadoop.comsysto.com>
- interested in more **R courses** hosted by comSysto GmbH in Munich, Germany?
	- $\triangleright$  two day R beginners training (05. 06.12.2013)
	- one day R Data Handling and Graphics  $(12.12.2013)$
	- one day **R** Big Data Analyses  $(13.12.2013)$
	- $\triangleright$  <http://comsysto.com/events>
- **rmongodb** webinar in January 2014:

<https://www3.gotomeeting.com/register/287023934>

 $200$ 

### Goodbye

#### Twitter: @cloudHPC Email: <markus.schmidberger@comsysto.com>

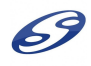

Þ

 $299$ 

M. Schmidberger [Tutorial - Big Data Analyses with](#page-0-0) R November 13th, 2013 119 / 119

イロト イ部 トイヨ トイヨト